süd $\blacktriangle$ wind ambientika

# **Ambientika Smart APP**

*IT – MANUALE CONFIGURAZIONE E USO*

# **INDICE GENERALE**

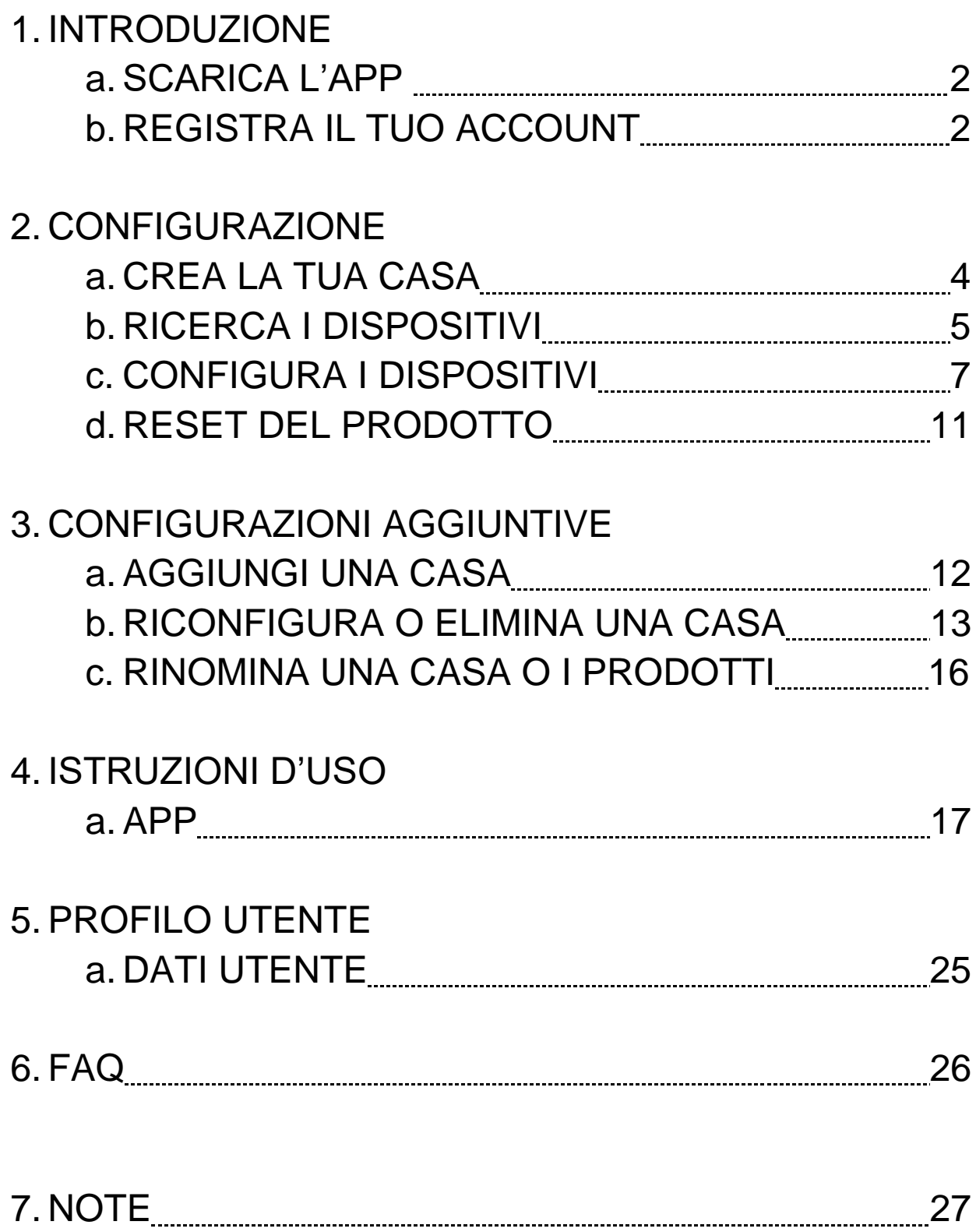

Scaricare l'App dagli store e installarla sul proprio smartphone.

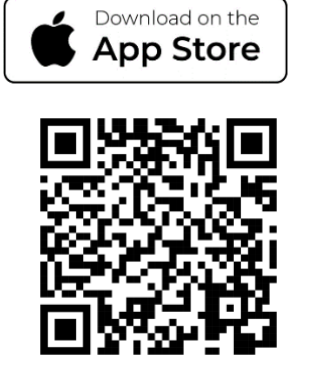

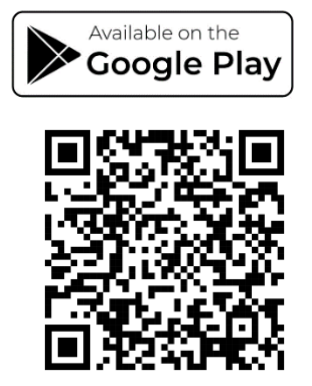

(per i dispositivi iOS® da App Store, per i dispositivi Android® da Play Store)

Leggi i QR code tramite la fotocamera o cerca l'app direttamente negli store.

# **INTRODUZIONE – REGISTRA IL TUO ACCOUNT**

Per controllare i tuoi dispositivi devi registrati nell'app seguendo le indicazioni che ti verranno fornite e che trovi qui di seguito;

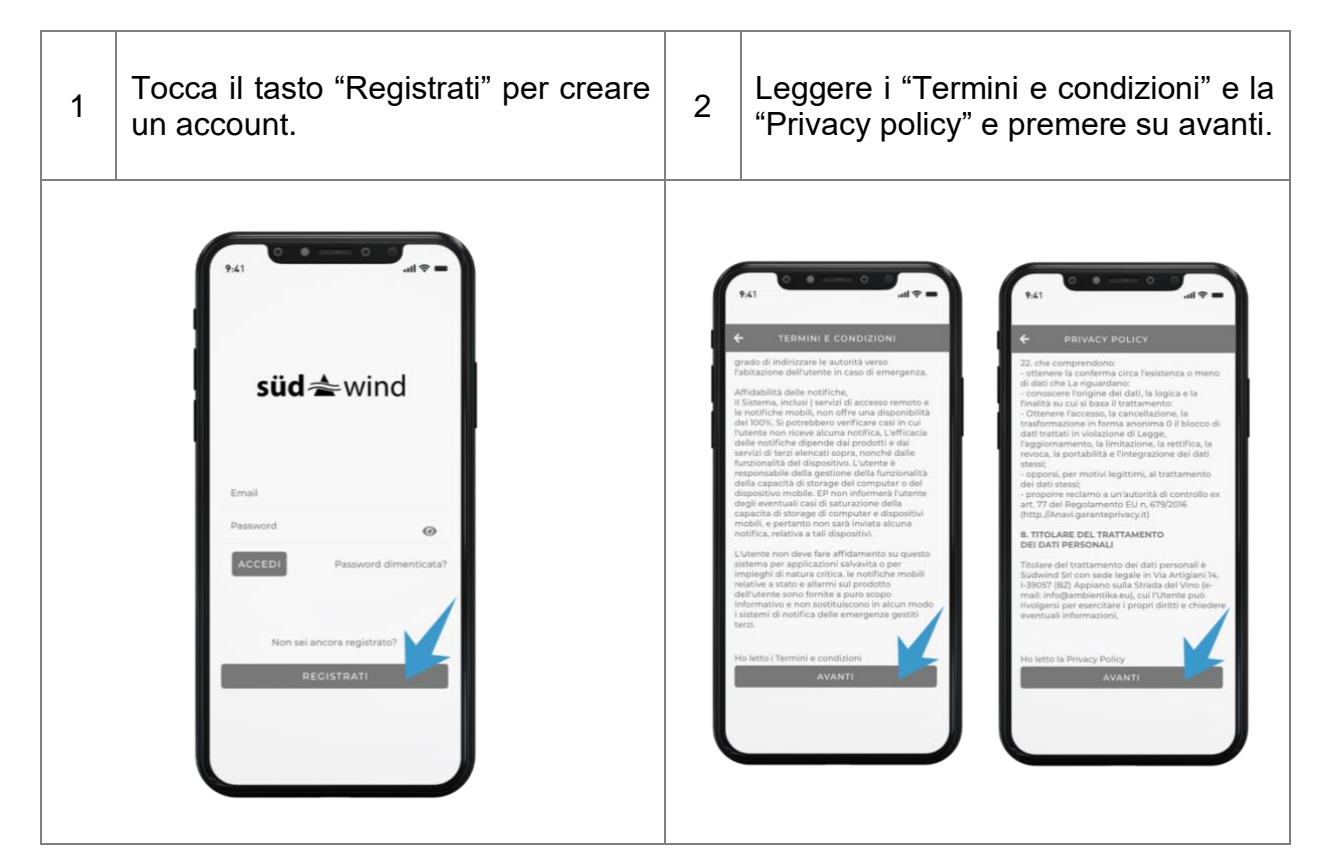

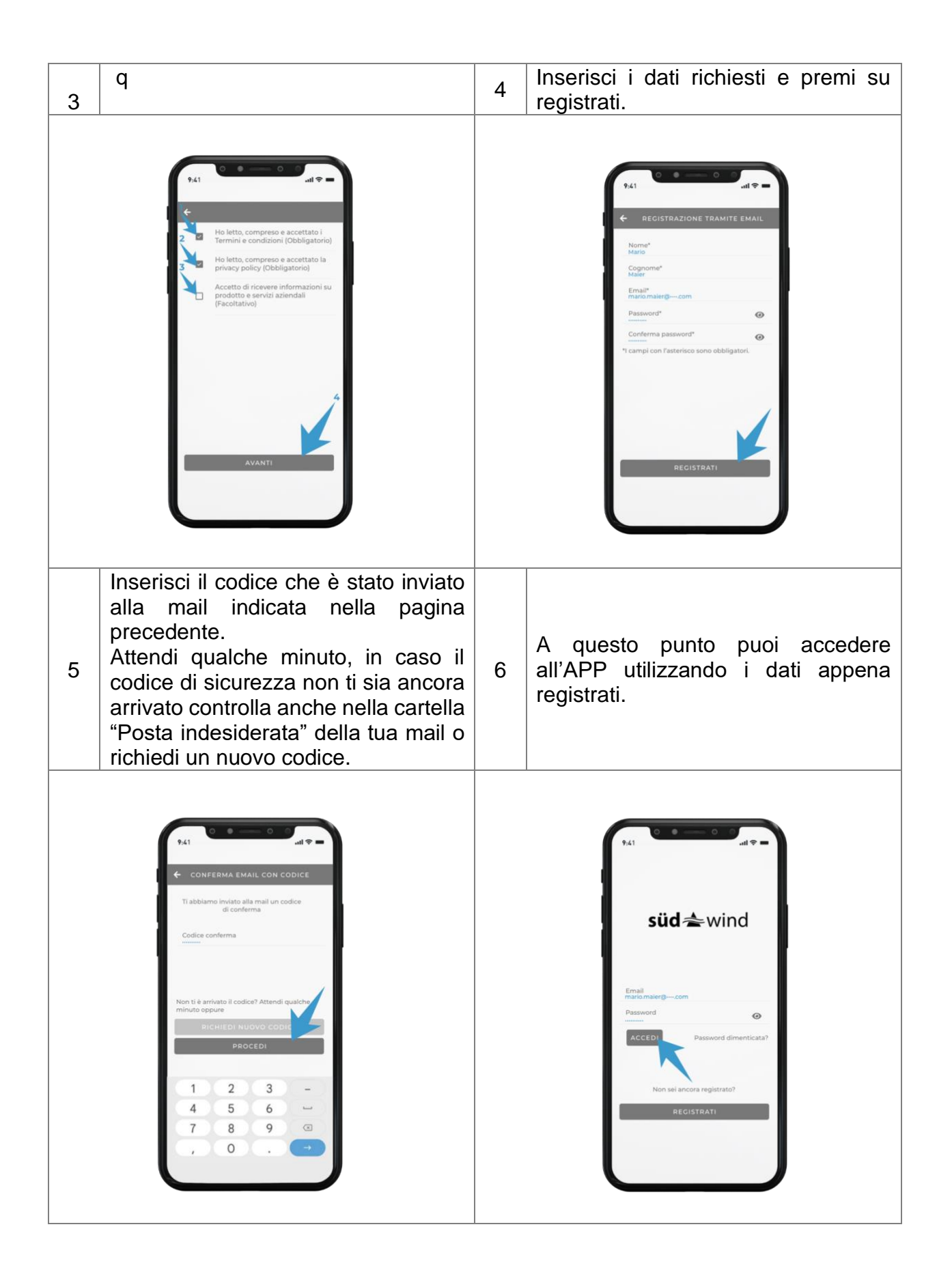

# **CONFIGURAZIONE – CREA LA TUA CASA**

Per configurare l'impianto bisognerà avere attivo il bluetooth e il wi-fi sul telefono.

Per configurare l'impianto le unità ventilanti dovranno essere connesse alla rete elettrica e alimentate come da istruzioni presenti nei prodotti.

Creazione della propria casa:

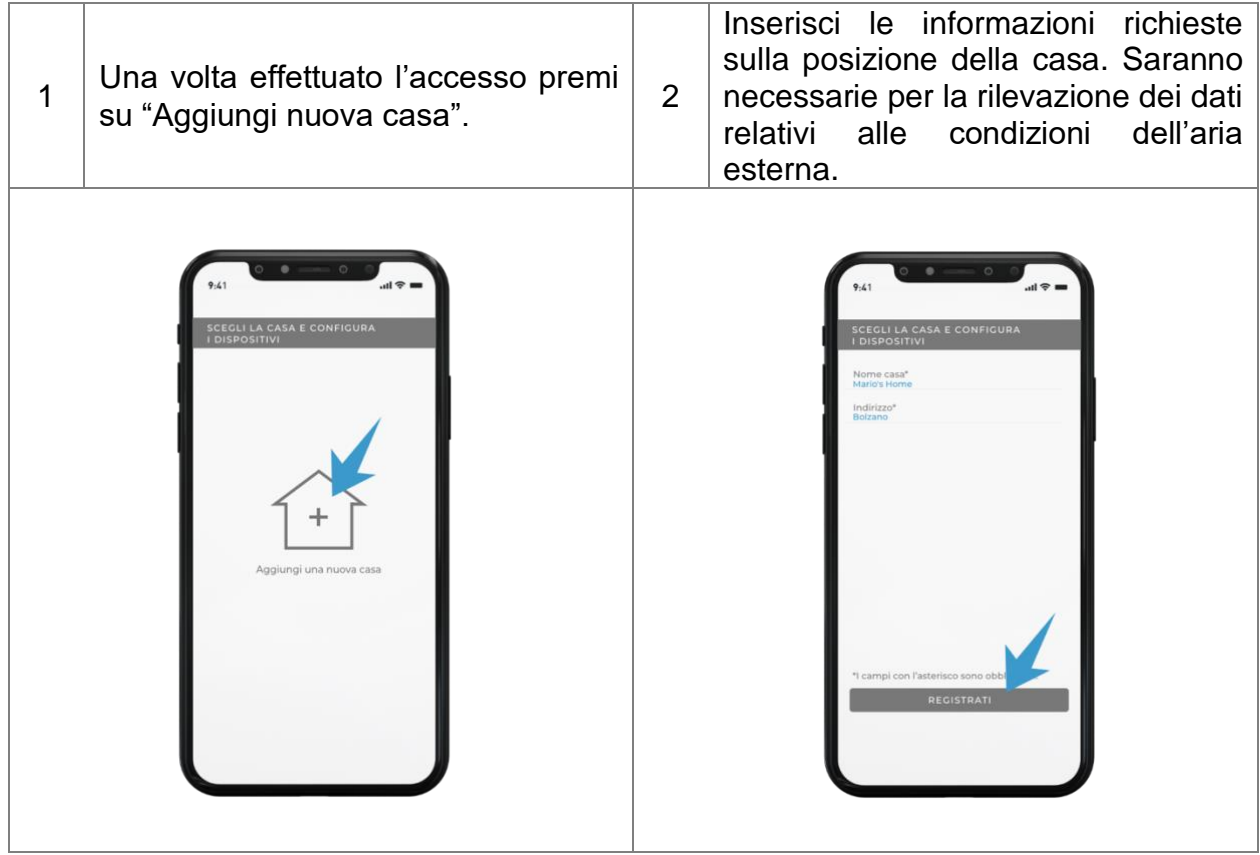

# **CONFIGURAZIONE – RICERCA I DISPOSITIVI**

Ricerca dei dispositivi installati ed associazione degli stessi alla propria rete internet domestica:

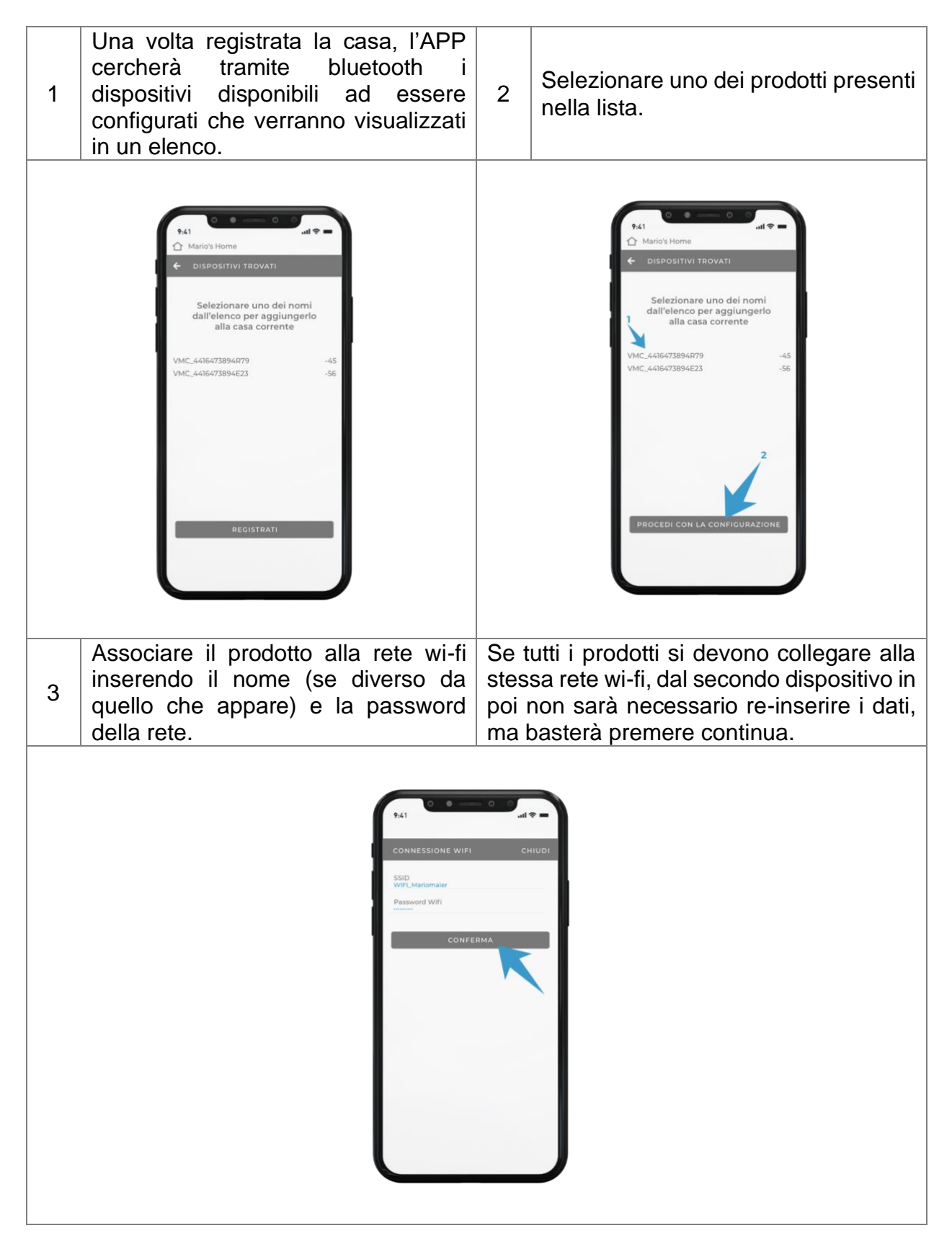

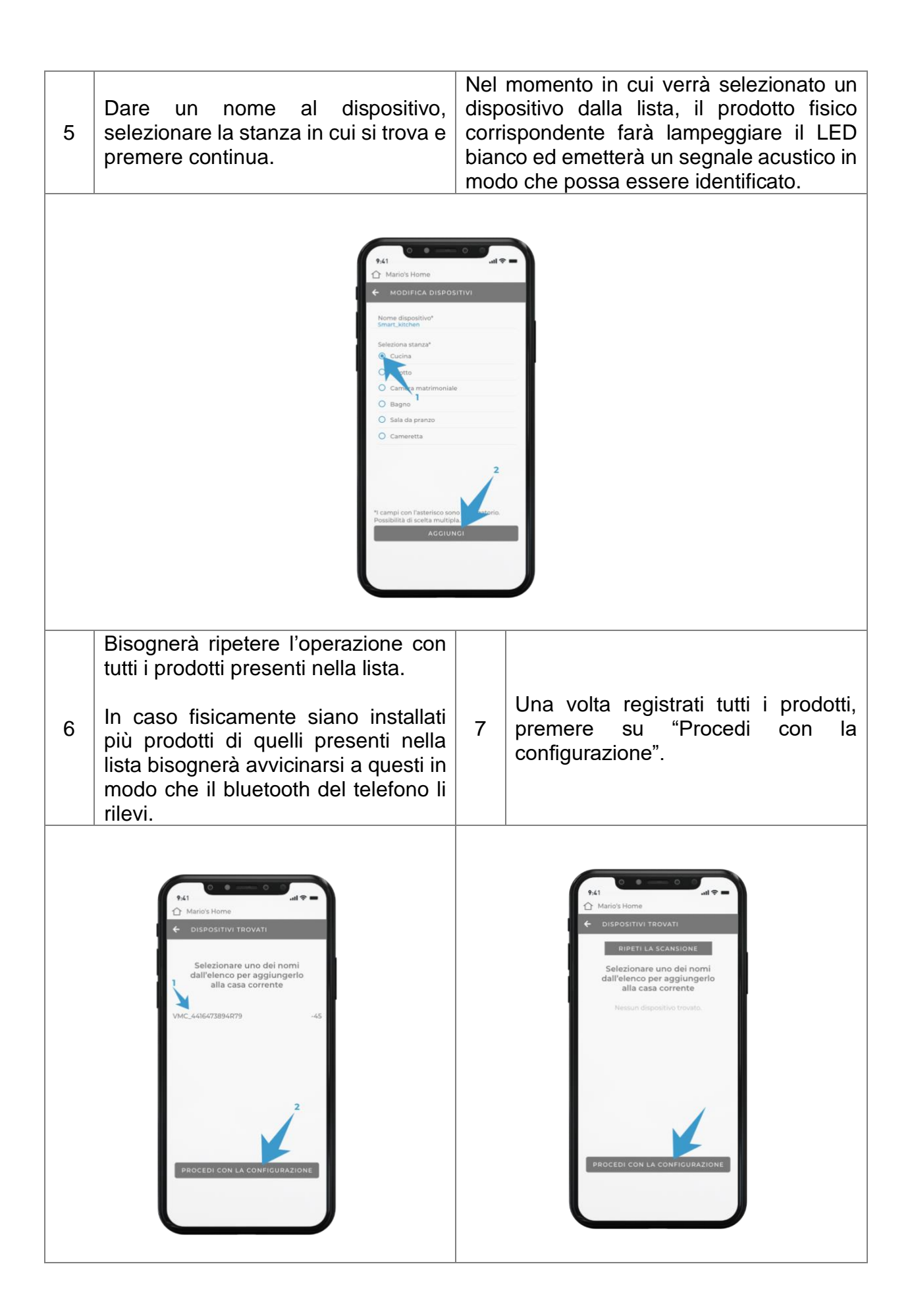

# **CONFIGURAZIONE – CONFIGURA IL SISTEMA**

## **AUTOMATICA**

Scegliendo la configurazione automatica, l'APP decide in autonomia come configurare i prodotti in base alla disposizione nelle stanze.

La configurazione dei singoli prodotti potrà essere modificata manualmente in seguito dalla sezione "Gestione casa" presente nell'APP.

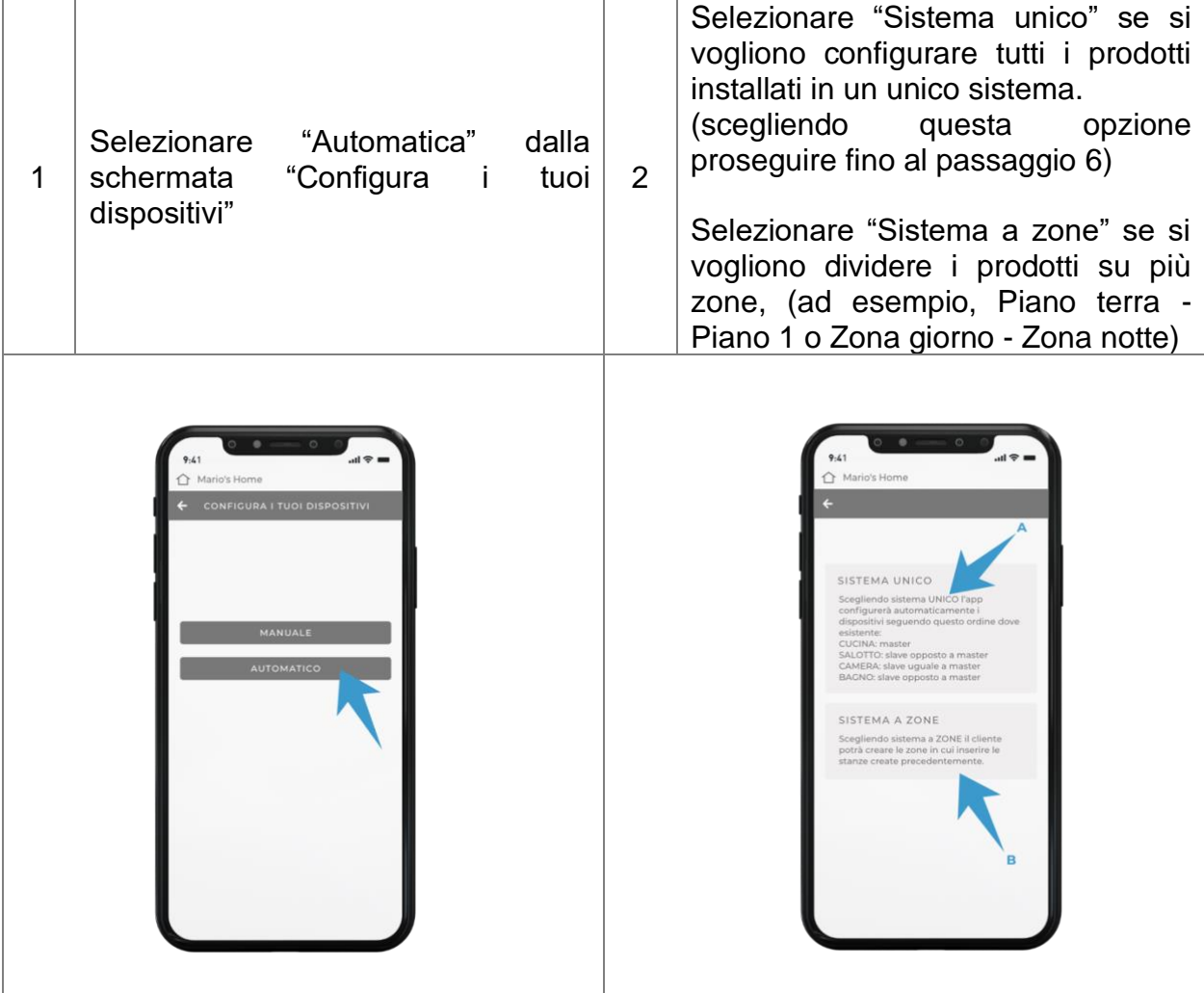

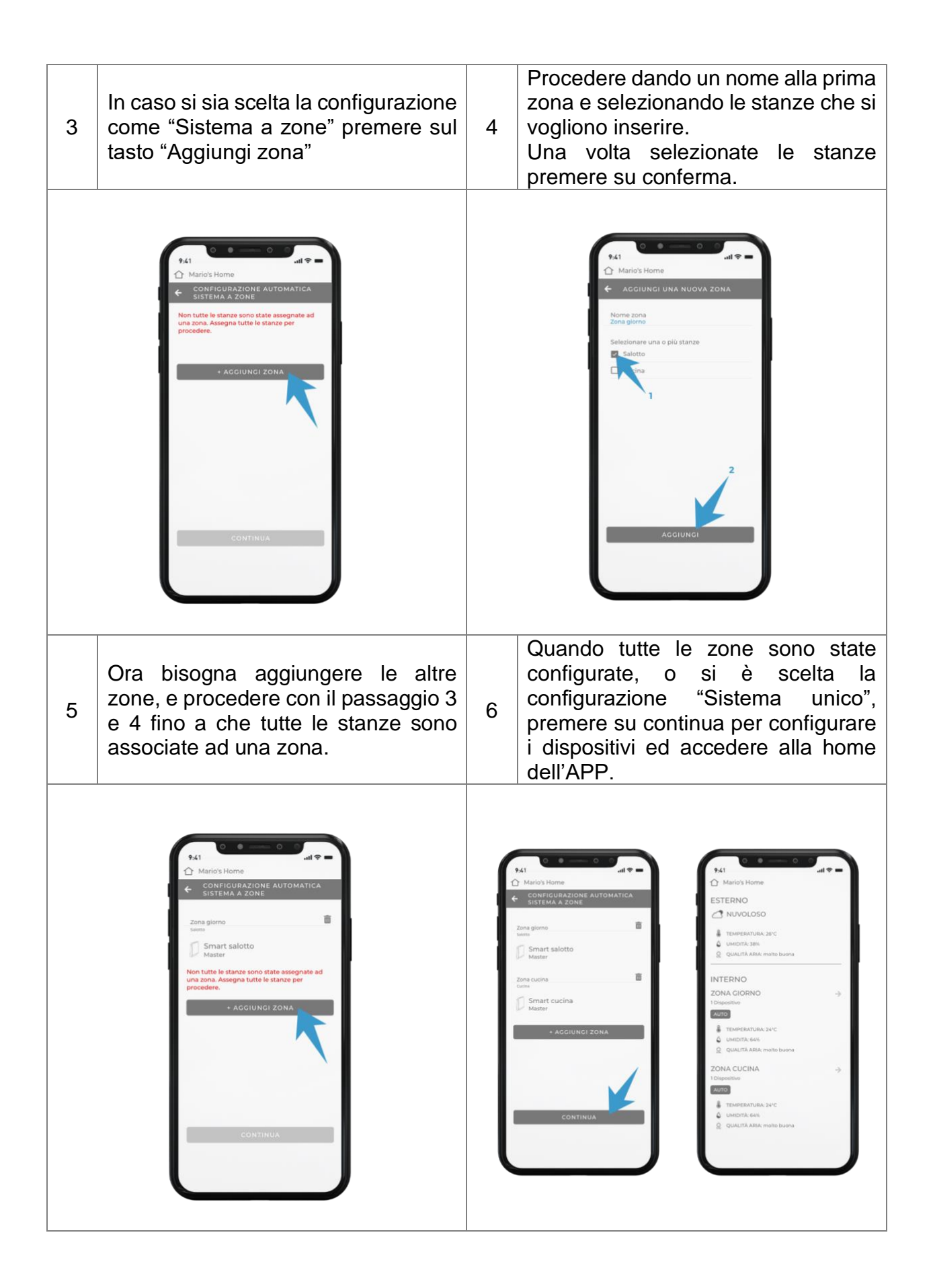

### **MANUALE**

Scegliendo la configurazione manuale, l'utilizzatore sarà libero di scegliere come configurare ogni singolo dispositivo.

Si ricorda che in ogni zona dovrà essere presente un prodotto configurato come Master, che sarà il prodotto che rileverà i parametri ambientali della zona.

La configurazione dei singoli prodotti potrà essere modificata manualmente in seguito dalla sezione "Gestione casa" presente nell'APP.

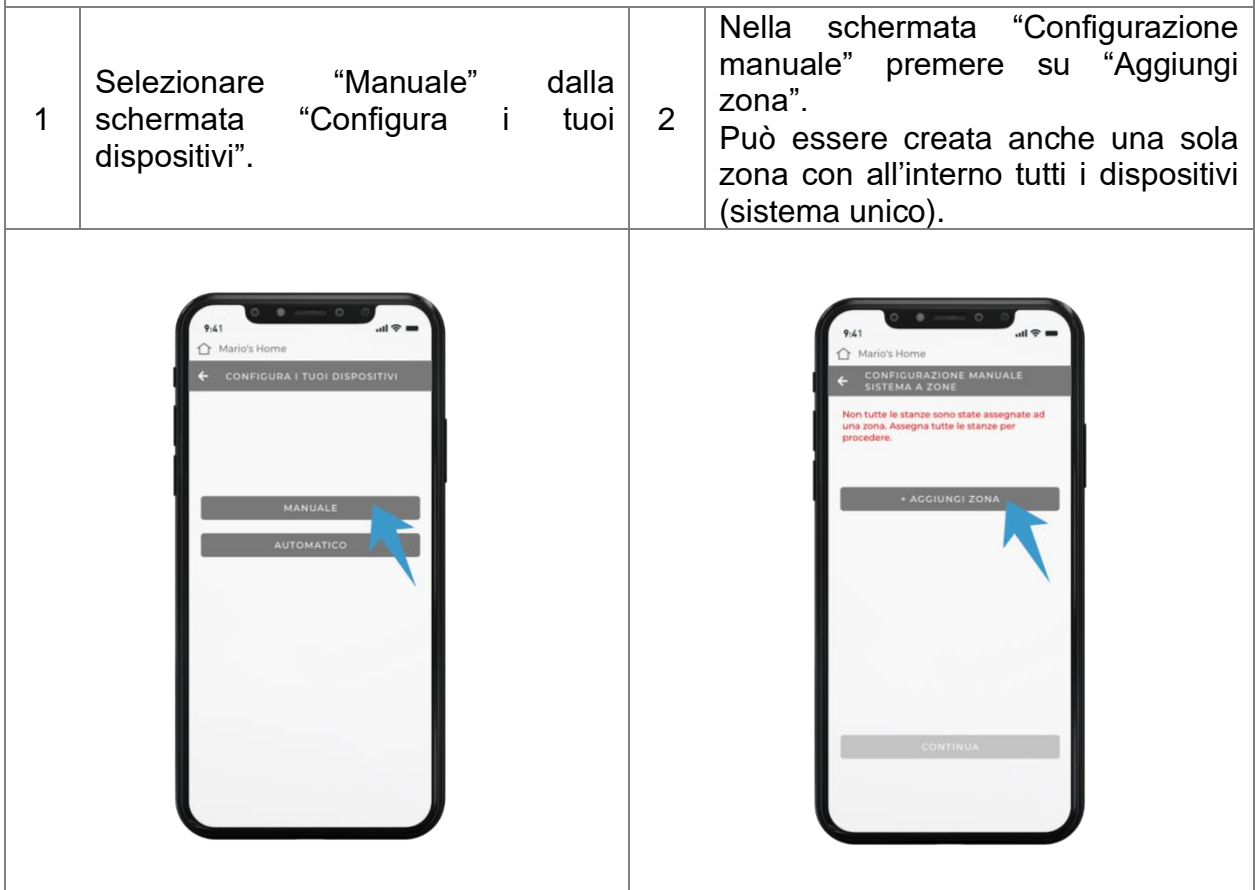

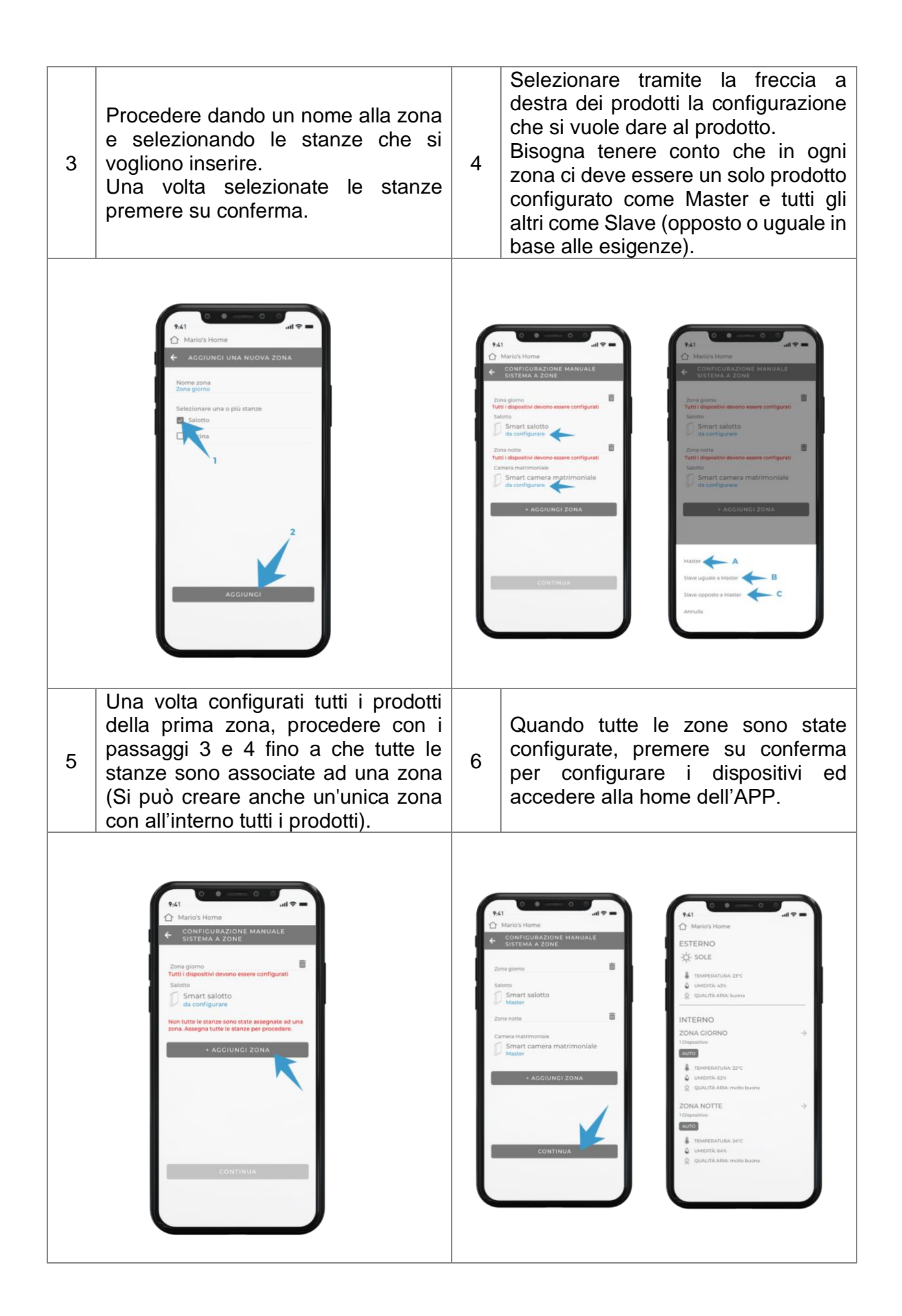

**ATTENZIONE:** il tempo di risposta dei dispositivi varia a seconda della velocità della connessione domestica a disposizione.

# **CONFIGURAZIONE – RESET DEL PRODOTTO**

In caso di errori di configurazione dei dispositivi è possibile effettuare un reset di fabbrica che riporta i dispositivi alle proprie impostazioni inziali.

Per effettuare il reset è necessario premere per 15 secondi il tasto fisico indicato nell'immagine seguente:

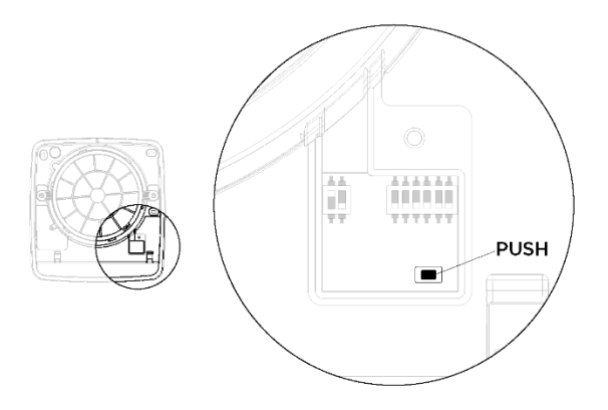

Una volta effettuato il reset l'unità emetterà un segnale acustico. A questo punto è necessario spegnere l'unità tramite l'interruttore principale e riaccenderla.

# **CONFIGURAZIONI AGGIUNTIVE - AGGIUNGI UNA CASA**

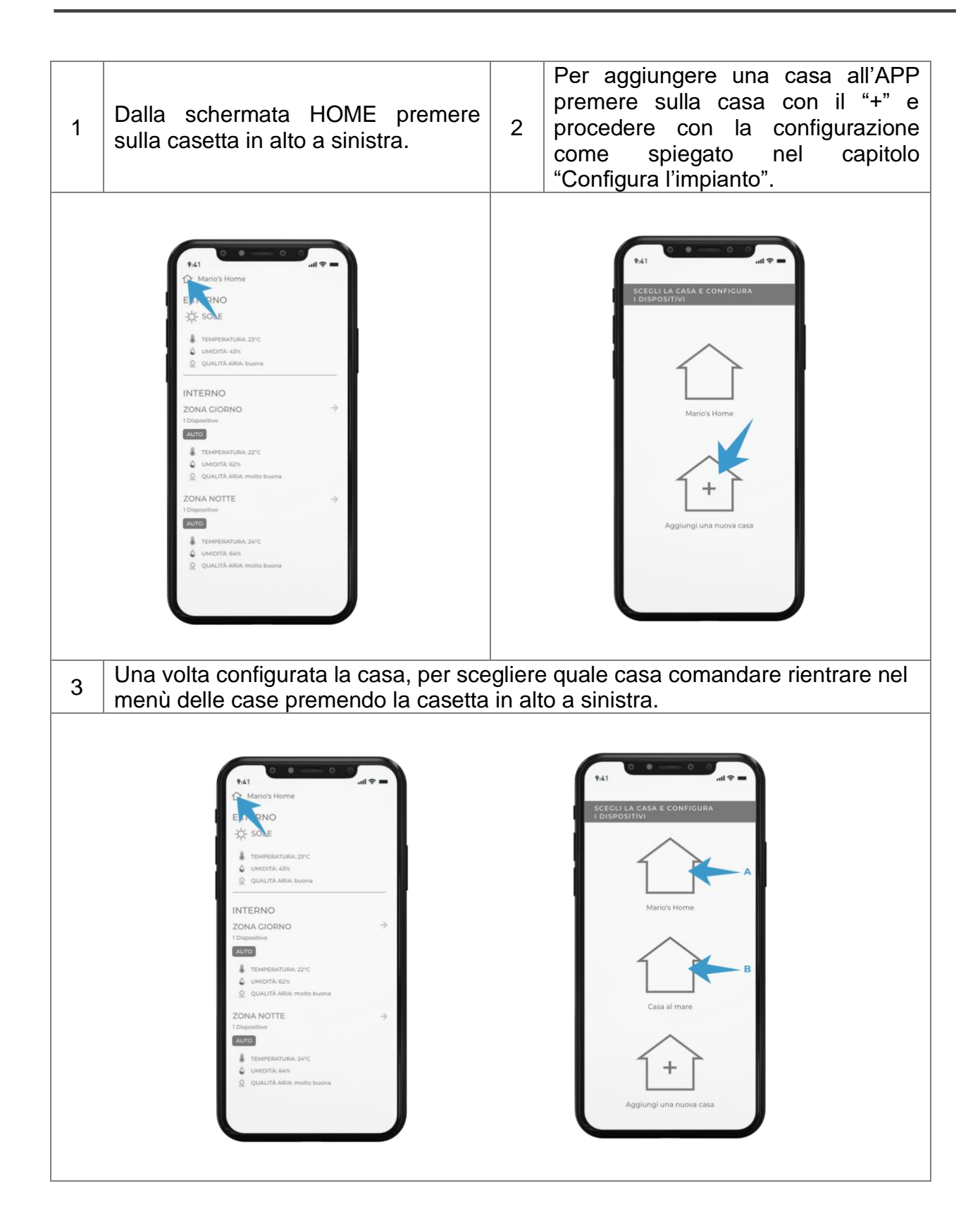

# **CONFIGURAZIONI AGGIUNTIVE - RICONFIGURA O ELIMINA UNA CASA**

Di seguito sono menzionati i casi in cui è necessario ri-configurare una casa e in quali è necessario eliminarla.

Quando RICONFIGURARE una casa dall'APP:

- In caso si voglia aggiungere un prodotto al sistema
- In caso si voglia cambiare configurazione ad uno o più prodotti (ad esempio cambiare il Master del sistema)
- In caso si voglia aggiungere, modificare o togliere una "zona" della "configurazione a zone" della casa

ATTENZIONE: Riconfigurando la casa non si resettano le informazioni legate alla rete wi-fi e alla stanza in cui sono stati registrati i prodotti.

Quando ELIMINARE una casa dall'APP:

- In caso si cambi la rete wi-fi o si re-imposti la password
- In caso si voglia spostare il prodotto da una stanza ad un'altra all'interno dell'APP (per un errore in fase di configurazione o perché fisicamente si sposta il prodotto)
- In caso si cambi casa e quindi non si utilizzino più i prodotti presenti nella casa
- In caso si voglia rifare da zero la procedura di configurazione perché eseguita precedentemente dall'installatore o per altri motivi

ATTENZIONE: Nel caso in cui si voglia eliminare la casa per uno dei motivi sopra citati bisognerà anche resettare fisicamente i prodotti tramite il pulsante presente sulla scheda elettronica del prodotto seguendo l'apposito capitolo "Reset configurazione prodotto"

Per RICONFIGURARE la casa eseguire i seguenti passaggi.

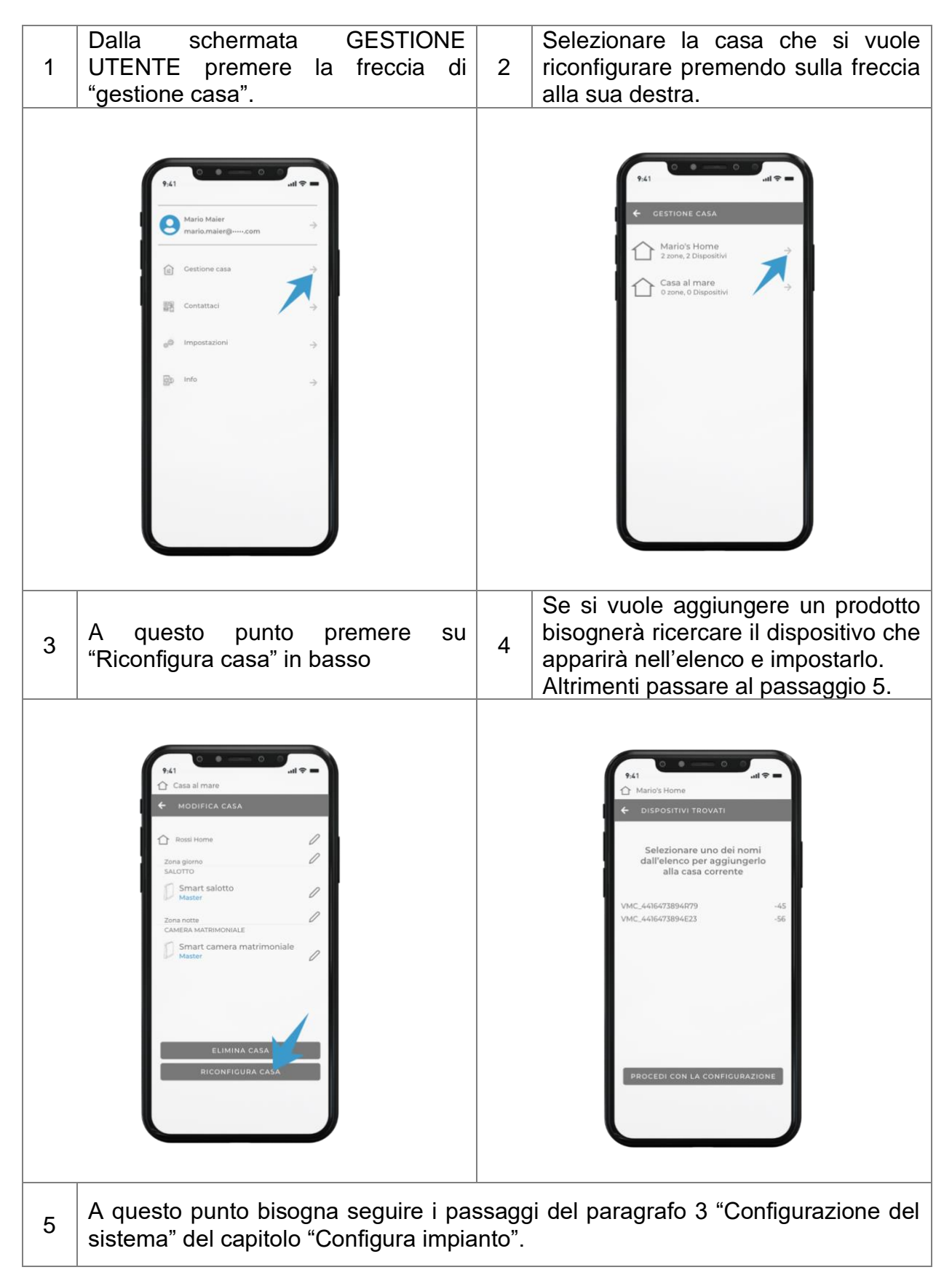

Per ELIMINARE la casa eseguire i seguenti passaggi.

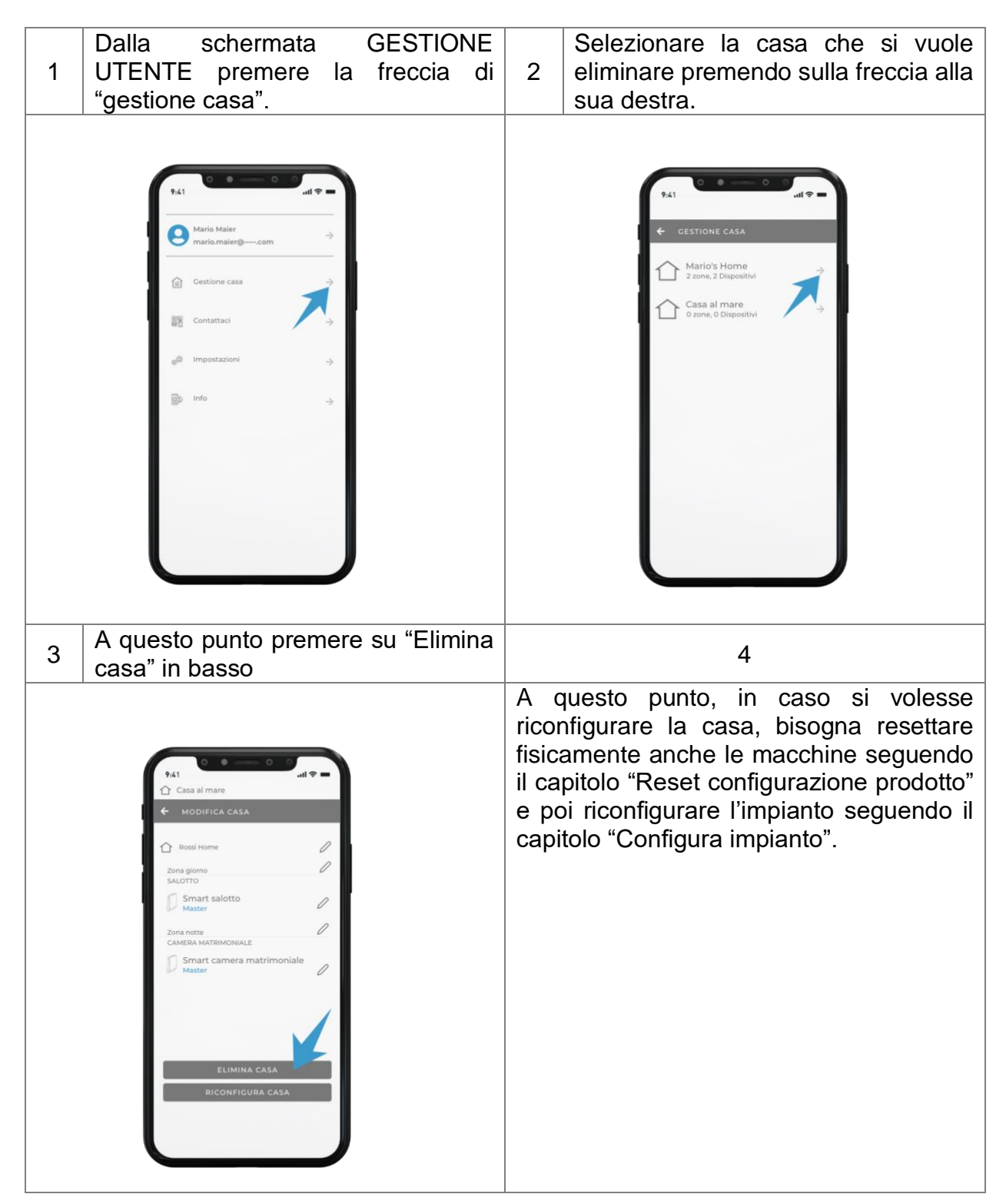

# **CONFIGURAZIONI AGGIUNTIVE – RINOMINA UNA CASA O I PRODOTTI**

Per rinominare una casa o i prodotti eseguire i seguenti passaggi.

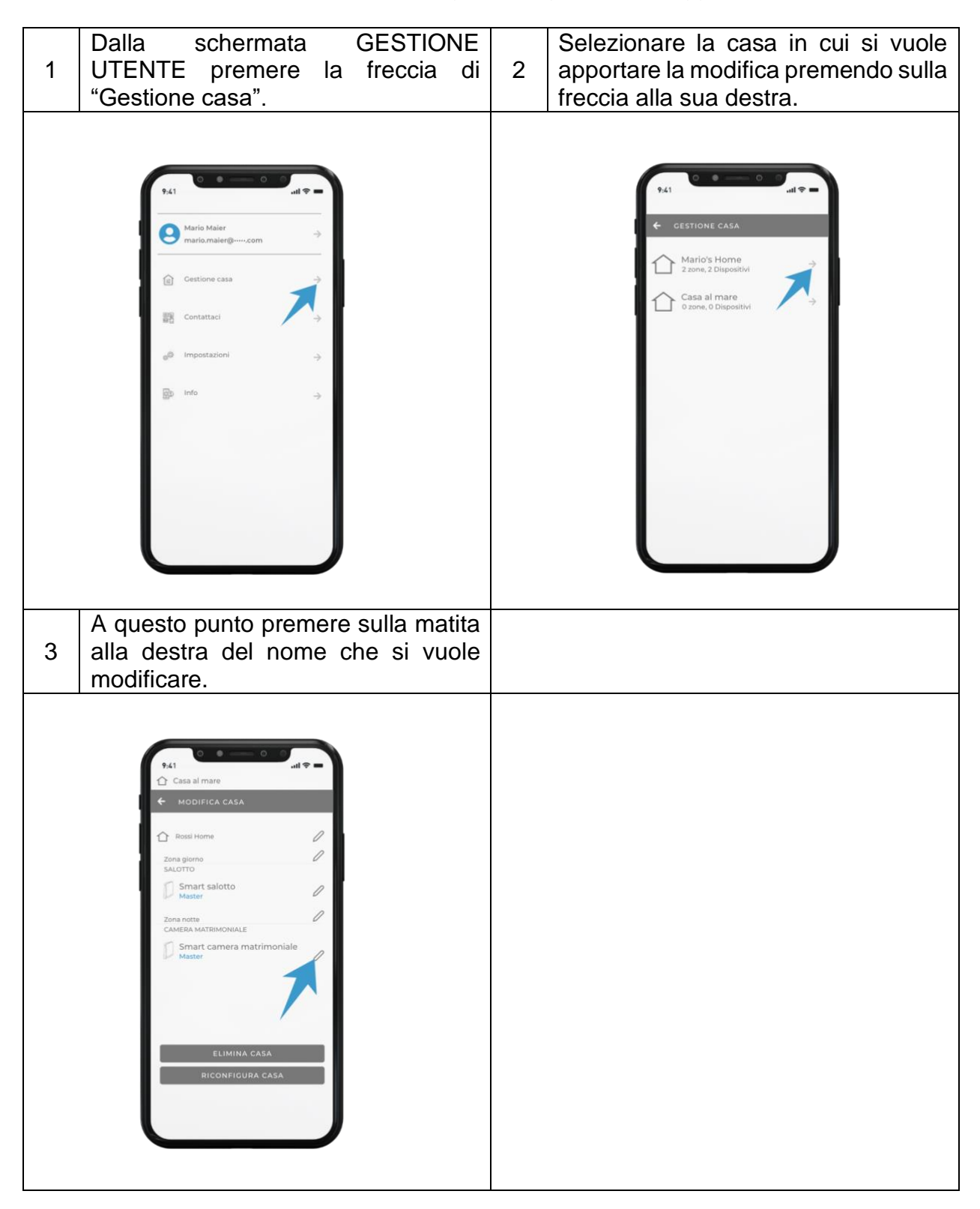

ATTENZIONE: Se il prodotto fa parte di un impianto con più di una macchina che comunicano tra loro, si ricorda che i comandi verranno recepiti solo ed esclusivamente dall'unità MASTER che poi gestirà tutte le unità SLAVE.

### **SEGNALAZIONI AUDIO-VISIVE**

- Ricezione Comando**:** quando l'unità ventilante riceverà correttamente un comando emetterà un BIP e il LED bianco lampeggerà una volta.
- Allarme Umidità: quando l'unità ventilante entrerà in allarme umidità di giorno il LED rosso si accenderà in maniera fissa.
- Allarme Filtro: quando l'unità ventilante entrerà in allarme filtro il LED rosso lampeggerà ogni secondo.
- Configurazione: in fase di configurazione quando si è nella fase di ricerca del dispositivo, il prodotto nella lista che viene premuto inizierà ad emettere BIP ed a far lampeggiare i LED bianco.

ATTENZIONE: Alla prima accensione e ogni volta che il prodotto passa da uno stato di stand-by o spegnimento ad essere acceso, la serranda basculante ci metterà circa 40 secondi ad aprirsi.

NOTA**:** Quando verrà utilizzata la dicitura "funzionamento in recupero di calore" significa che le macchine funzionano ciclicamente 70sec in estrazione e 70sec in immissione con serranda aperta.

### **MODALITA' DI FUNZIONAMENTO**

Premere sulla freccia a destra di una delle zone create per entrare nella schermata "Modalità di funzionamento" e avere la possibilità di modificare la modalità in cui stanno funzionando i prodotti.

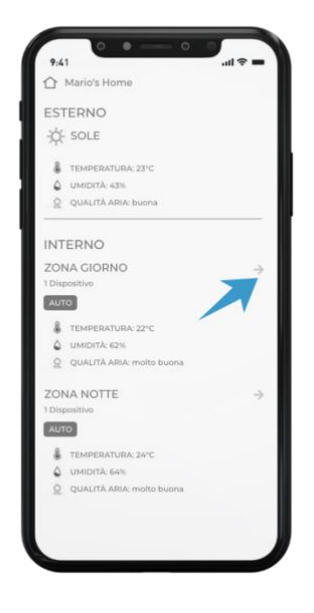

Nelle pagine seguenti sono spiegate le modalità di funzionamento disponibili.

#### **MODALITA' SMART**

Per entrare in questa modalità bisognerà entrare nella schermata "Modalità di funzionamento" e premere sul tasto SMART.

In questa modalità sono attivi sull'unità i sensori che rilevano temperatura, qualità dell'aria

e intensità luminosa interni che vengono messi in comparazione con quelli esterni alla casa rilevati dalla centrale meteo più vicina.

In questa modalità le unità si autogestiscono senza il bisogno di dare ulteriori comandi.

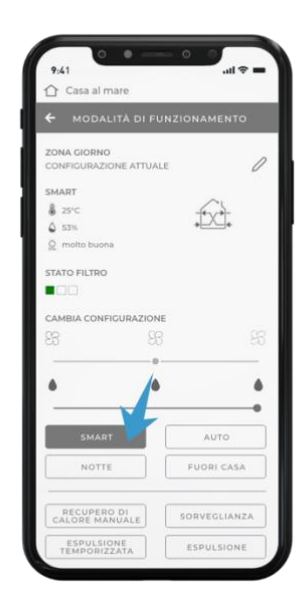

Di seguito sono elencate le varie condizioni in cui si possono trovare le macchine con la relativa modalità di funzionamento:

In condizioni di qualità dell'aria interna peggiore della qualità dell'aria esterna di giorno le macchine funzionano alla velocità media in recupero di calore.

In condizioni di qualità dell'aria interna migliore della qualità dell'aria esterna di giorno le macchine funzionano alla velocità minima in recupero di calore.

In qualsiasi condizione di qualità dell'aria di notte le macchine funzionano alla velocità notte in recupero di calore.

Oltre al funzionamento standard, in questa modalità, è attiva la modalità di free cooling automatico, che, nel periodo estivo, quando la temperatura esterna è minore di quella interna, fa lavorare le macchine in modalità flusso d'aria Master-Slave, alla velocità 2 di giorno e alla velocità notte di notte in modo da rinfrescare l'ambiente interno evitando sprechi di energia.

La condizione in cui si attiva questa modalità è:

- Temperatura interna > 24°C

- Temperatura esterna > 20°C
- Temperatura esterna < Temperatura interna

*Consiglio di utilizzo*

*Modalità consigliata nel normale utilizzo del prodotto in quanto l'impianto si autogestirà senza bisogno di alcun tipo di intervento o impostazione. I prodotti di autogestiscono secondo i dati di qualità dell'aria e temperatura interne e esterne.*

### **MODALITA' AUTOMATICA**

Per entrare in questa modalità bisognerà entrare nella schermata "Modalità di funzionamento" e premere sul tasto AUTO.

In questa modalità è attivo il CURSORE UMIDITA' per scegliere la soglia desiderata.

In questa modalità sia il sensore di umidità che il sensore crepuscolare sono attivi, le unità quindi si autogestiscono senza il bisogno di dare ulteriori comandi.

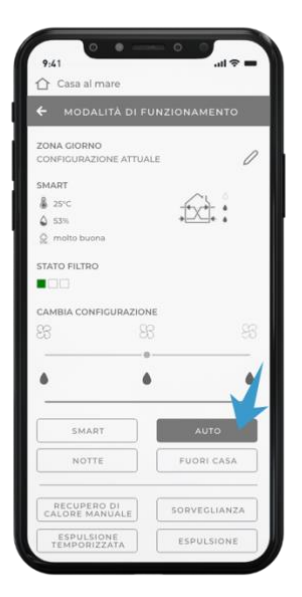

Di seguito sono elencate le varie condizioni in cui si possono trovare le macchine con la relativa modalità di funzionamento:

In condizioni di umidità normale di giorno le macchine funzionano alla velocità media in recupero di calore.

In condizioni di umidità normale di notte le macchine funzionano alla velocità notte in recupero di calore.

In condizione di allarme umidità di giorno le macchine funzionano alla velocità media in espulsione con il led rosso acceso.

In condizione di allarme umidità di notte le macchine funzionano alla velocità notte in espulsione.

Le unità entrano in allarme umidità quando l'unità MASTER rileva un'umidità ambientale superiore alla soglia impostata tra le 3 disponibili (40%, 60%, 75%).

#### *Consiglio di utilizzo*

*Modalità consigliata quando si vuole tenere sotto controllo l'umidità ambientale interna lasciando in ogni caso piena autonomia ai prodotti. Una volta impostato il livello di umidità, l'impianto si autogestirà senza bisogno di alcun tipo di intervento.*

#### **MODALITA' NOTTE**

Per entrare in questa modalità bisognerà entrare nella schermata "Modalità di funzionamento" e premere sul tasto NOTTE.

In questa modalità tutte le unità funzioneranno alla velocità notte in recupero di calore fino a quando non verrà inserito un altro comando.

#### *Consigli di utilizzo*

*Questa modalità è consigliata nei casi in cui l'ambiente esterno sia molto silenzioso e anche la velocità minima del prodotto venga percepita.* 

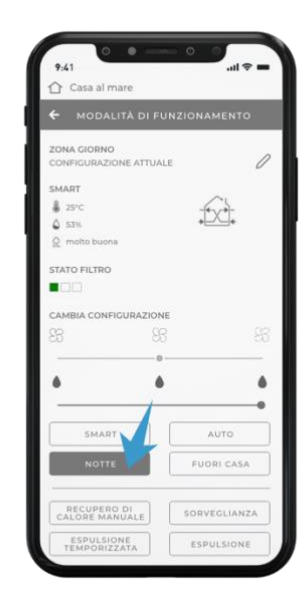

### **MODALITA' FUORI CASA**

Per entrare in questa modalità bisognerà entrare nella schermata "Modalità di funzionamento" e premere sul tasto FUORI CASA.

In questa modalità il sensore di umidità è attivo, le unità saranno normalmente a riposo con serranda chiusa, quando l'umidità supera il 60% i prodotti partiranno alla velocità 1 in recupero di calore.

### *Consigli di utilizzo*

*Modalità consigliata nei casi in cui non è necessario avere un recupero di calore, ma è necessario avere un corretto ricambio d'aria in presenza di umidità.*

*Questa modalità può essere usata quando si sta lontani dall'abitazione in cui si vive per alcuni giorni e quindi bisogna tenere sotto controllo solo l'umidità ambientale mantenendo la temperatura interna stabile.*

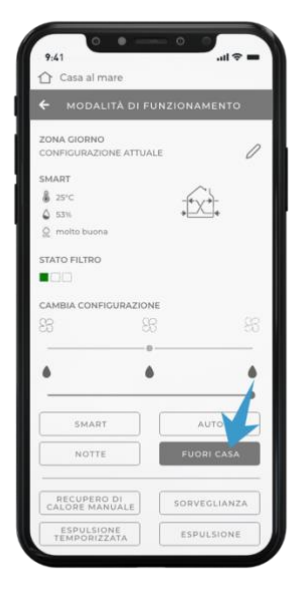

### **MODALITA' SORVEGLIANZA**

Per entrare in questa modalità bisognerà entrare nella schermata "Modalità di funzionamento" e premere sul tasto SORVEGLIANZA.

In questa modalità è attivo il CURSORE UMIDITA' per scegliere la soglia desiderata.

In questa modalità sia il sensore di umidità che il sensore crepuscolare sono attivi, le unità saranno normalmente a riposo con serranda chiusa e i sensori attivi, in modo che quando l'umidità superi la soglia impostata partano in espulsione.

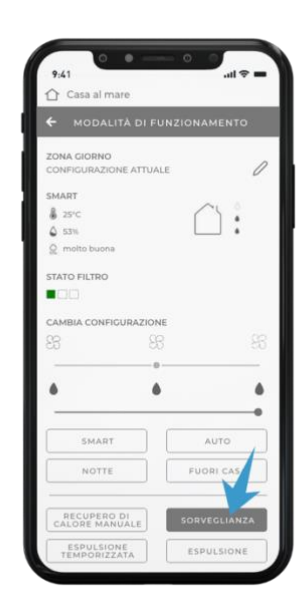

Di seguito sono elencate le varie condizioni in cui si possono trovare le macchine con la relativa modalità di funzionamento:

In condizioni di umidità normale le macchine sono in riposo con la serranda chiusa e i sensori attivi.

In condizione di allarme umidità di giorno le macchine funzionano alla velocità media in espulsione con il led rosso acceso.

In condizione di allarme umidità di notte le macchine funzionano alla velocità notte in espulsione.

Le unità entrano in allarme umidità quando l'unità MASTER rileva un'umidità ambientale superiore alla soglia impostata tra le 3 disponibili (40%, 60%, 75%).

#### *Consiglio di utilizzo*

*Modalità consigliata nei casi in cui non è necessario avere un recupero di calore, ma è necessario avere un corretto ricambio d'aria in presenza di umidità (o CO2). L'utilizzo tipico è nelle case vacanza dove nei mesi in cui non viene abitata non è necessario avere un recupero di calore ma solo un ricambio d'aria coretto in modo da evitare i problemi legati alla stagnazione di aria all'interno dei locali.* 

### **MODALITA' RECUPERO DI CALORE MANUALE**

Per entrare in questa modalità bisognerà entrare nella schermata "Modalità di funzionamento" e premere sul tasto RECUPERO DI CALORE MANUALE.

In questa modalità è attivo il CURSORE VENTOLA per scegliere la velocità desiderata.

In questa modalità i sensori sono disattivi e le unità andranno sempre in modalità recupero di calore.

L'utente può decidere a che velocità far funzionare le unità che andranno sempre in questa condizione finché non gli verrà dato manualmente un comando differente.

### *Consigli di utilizzo*

*Modalità consigliata nei casi in cui si voglia mantenere il prodotto in modalità di recupero calore a prescindere dai livelli di umidità o si voglia impostare una velocità fissa ai prodotti.*

### **MODALITA' ESPULSIONE TEMPORIZZATA**

Per entrare in questa modalità bisognerà entrare nella schermata "Modalità di funzionamento" e premere sul tasto ESPULSIONE TEMPORIZZATA.

Premendo questo tasto in una qualsiasi delle modalità tutti i prodotti inizieranno ad espellere alla velocità massima per 20 minuti, alla fine del ciclo ritorneranno a funzionare nella modalità precedentemente impostata.

#### *Consigli di utilizzo*

*Questa modalità è consigliata per estrarre aria poco salubre o con forti odori velocemente senza dover riprogrammare successivamente le macchine.*

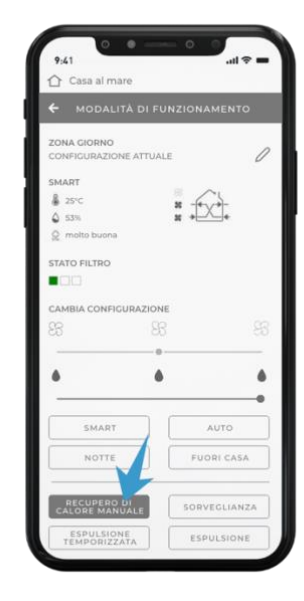

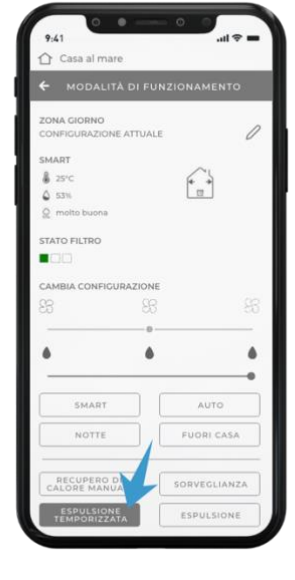

#### **MODALITA' ESPULSIONE**

Per entrare in questa modalità bisognerà entrare nella schermata "Modalità di funzionamento" e premere sul tasto ESPULSIONE.

In questa modalità è attivo il tasto CURSORE VENTOLA per scegliere la soglia desiderata.

Premendo il relativo tasto tutte le unità funzioneranno costantemente in espulsione con la possibilità di cambiare la velocità di funzionamento in base alle proprie esigenze.

#### *Consigli di utilizzo*

*Questa modalità è consigliata nei casi in cui si abbia l'esigenza di estrarre molta aria viziata a discapito del recupero di calore, ad esempio quando gli ambienti sono frequentati da molte più persone rispetto all'uso normale (feste, ricorrenze, ecc.).*

#### **MODALITA' IMMISSIONE**

Per entrare in questa modalità bisognerà entrare nella schermata "Modalità di funzionamento" e premere sul tasto IMMISSIONE.

In questa modalità è attivo il tasto CURSORE VENTOLA per scegliere la soglia desiderata.

Premendo il relativo tasto tutte le unità funzioneranno costantemente in immissione con la possibilità di cambiare la velocità di funzionamento in base alle proprie esigenze.

### *Consigli di utilizzo*

*Questa modalità è consigliata nei casi in cui si abbia l'esigenza di immettere molta aria fresca a discapito del recupero di calore, ad esempio quando gli ambienti sono frequentati da molte più persone rispetto all'uso normale (feste, ricorrenze, ecc.).*

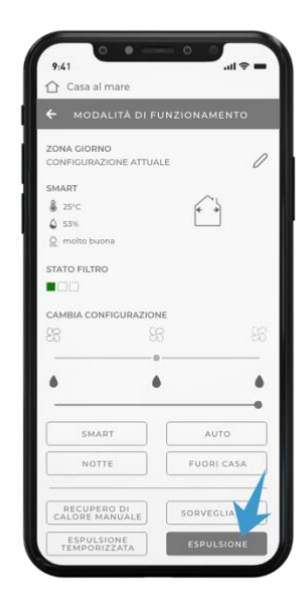

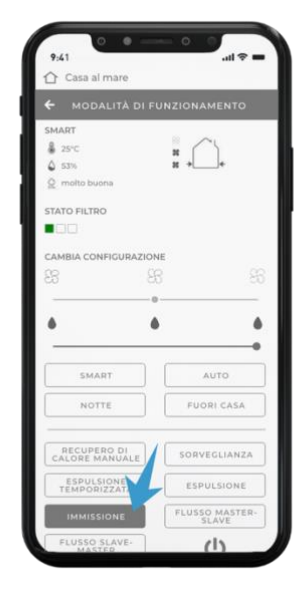

### **MODALITA' FLUSSO D'ARIA MASTER-SLAVE**

Per entrare in questa modalità bisognerà entrare nella schermata "Modalità di funzionamento" e premere sul tasto FLUSSO MASTER-SLAVE.

In questa modalità è attivo il CURSORE VENTOLA per scegliere la soglia desiderata.

In questa modalità i prodotti creano un flusso d'aria continuo che va dalle unità MASTER o SLAVE UGUALE A MASTER alle unità SLAVE OPPOSTO A MASTER escludendo il recupero di calore.

#### *Consigli di utilizzo*

*Questa modalità è consigliata per isolare gli odori, per esempio della cucina, in una stanza creando un flusso d'aria continuo verso essa.*

### **MODALITA' FLUSSO D'ARIA SLAVE-MASTER**

Per entrare in questa modalità bisognerà entrare nella schermata "Modalità di funzionamento" e premere sul tasto FLUSSO SLAVE-MASTER.

In questa modalità è attivo il CURSORE VENTOLA per scegliere la soglia desiderata.

In questa modalità i prodotti creano un flusso d'aria continuo che va dalle unità SLAVE OPPOSTO A MASTER alle unità MASTER o SLAVE UGUALE A MASTER escludendo il recupero di calore.

#### *Consigli di utilizzo*

*Questa modalità è consigliata per isolare gli odori, per esempio della cucina, in una stanza creando un flusso d'aria continuo verso essa.*

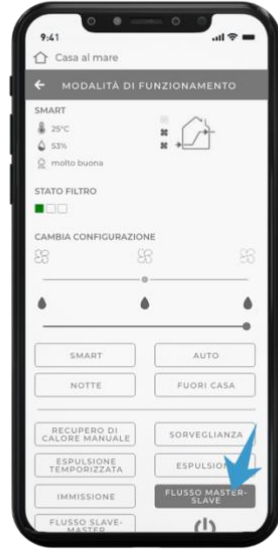

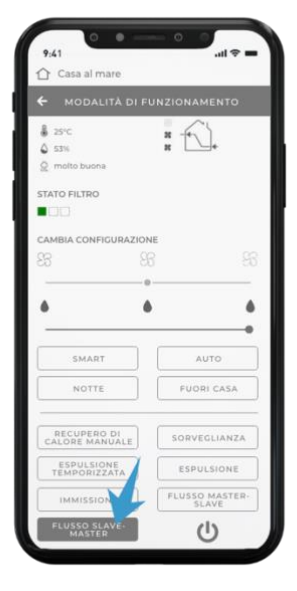

### **MODALITA' SPEGNIMENTO**

Per entrare in questa modalità bisognerà entrare nella schermata "Modalità di funzionamento" e premere sul tasto SPEGNIMENTO.

In questa modalità i prodotti sono spenti e i sensori sono disattivati.

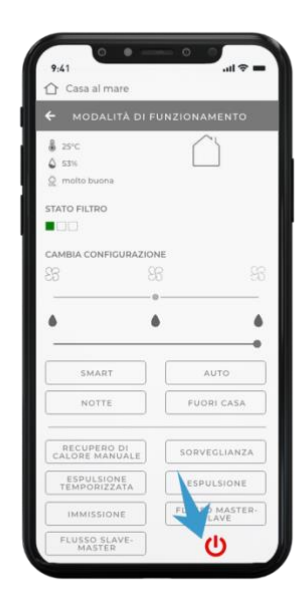

NOTA: Lo sfondo e le icone illustrate nel presente libretto potrebbero differire da quelle sul dispositivo.

# **PROFILO UTENTE – DATI ACCOUNT**

Per entrare nell'area del profilo utente bisogna portarsi nel menu "Gestione utente" e in seguito premere sulla freccia a destra in corrispondenza del proprio nome.

Da questa pagina si potranno cambiare nome, cognome o password e si potrà eliminare l'account e i relativi dati.

Attenzione: in caso si proceda con l'eliminazione dell'account, questo verrà eliminato permanentemente e non potrà più essere recuperato. Tutti i prodotti con i relativi dati verranno eliminati in modo permanente e non potranno essere recuperati.

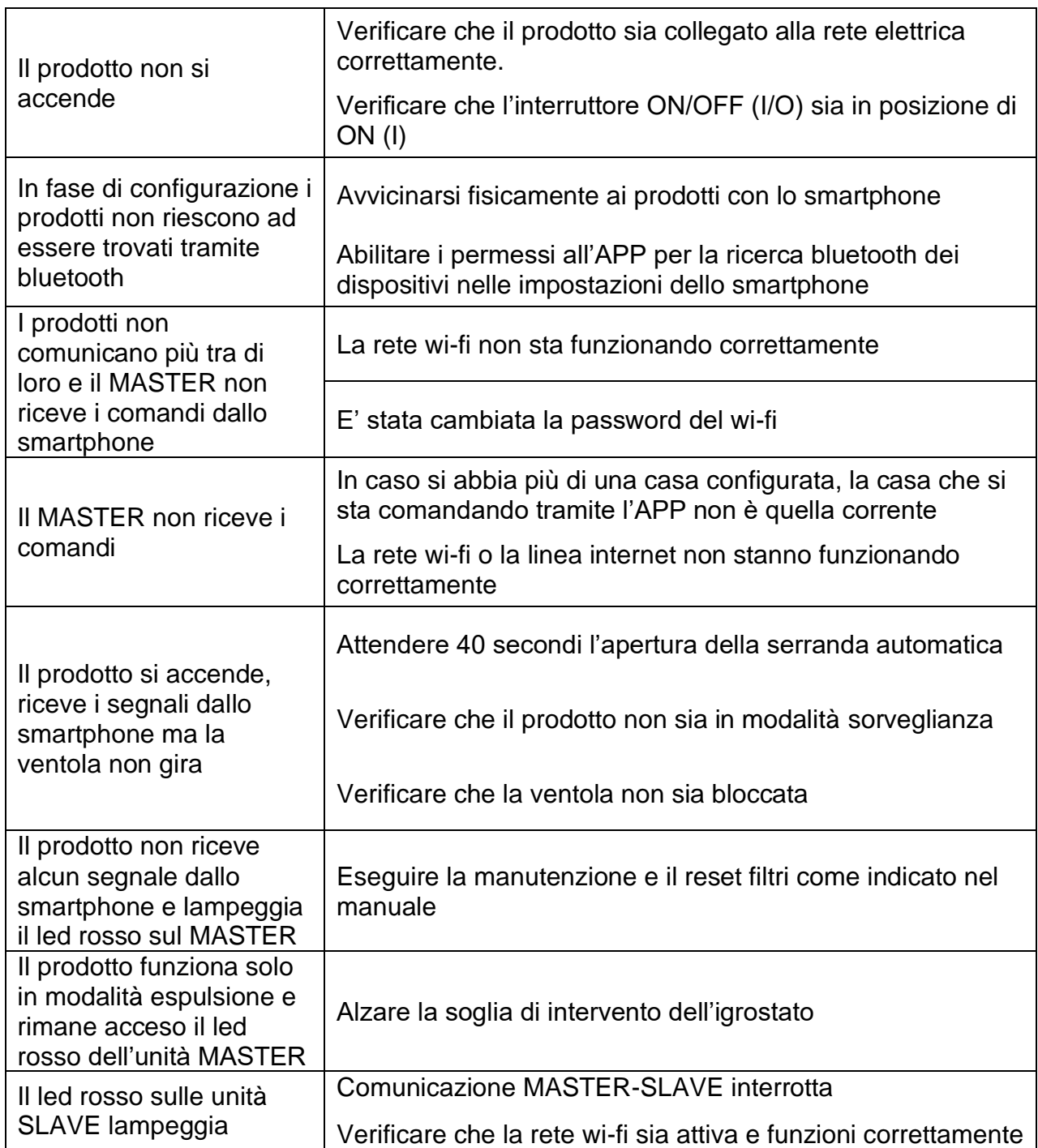

**ATTENZIONE:** Nel caso la problematica riscontrata sia diversa da quelle elencate o nel caso non si risolva seguendo i passaggi sopracitati contattare un centro assistenza autorizzato.

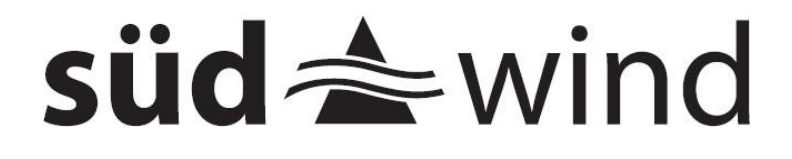

**SUEDWIND Srl** Via Artigiani 14, 39057 Appiano sulla Strada del Vino, Italia info@ambientika.eu - www.ambientika.eu